## **Vorgangsvorlage | Stammdaten**

Die Vorgangsverwaltung dient als Zusammenfassung aller Tätigkeiten einer bestimmten Aufgabe. Dabei wird in den einzelnen Vorgangsschritten das Verhalten festgelegt, was passieren soll, wenn der Vorgangsschritt bearbeitet wird.

#### ⋒ **Wichtig**

Änderungen im Vorgang beim Kunden werden erst dann sichtbar, wenn über das Aktions-Menü der Befehl 'offene Vorgänge nachladen' ausgewählt wurde oder im geöffneten Vorgang des Kunden der Vorgang gewechselt oder nachgeladen wird.

Die hier getroffenen Festlegungen bestimmen die Vorauswahl der Vorlage beim Start eines neuen Vorgangs am Kunden.

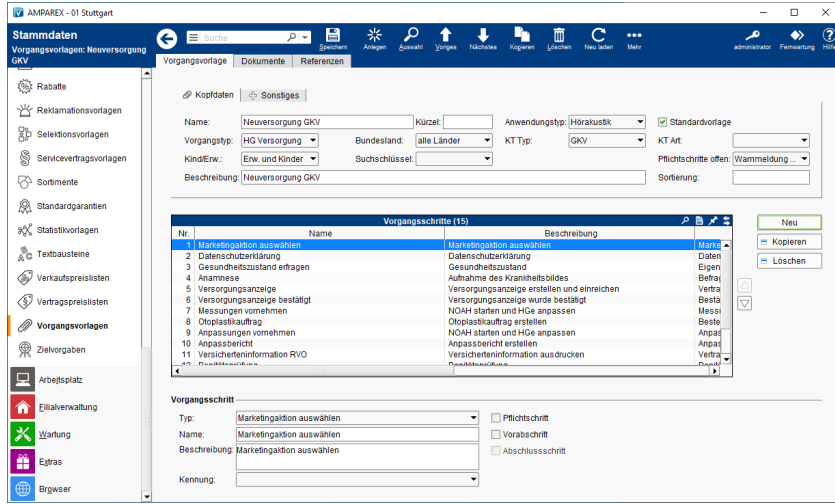

Die Maske gliedert sich in folgende Bereiche auf (ab V4.7):

- [Vorgangsvorlage Kopfdaten | Stammdaten](https://manual.amparex.com/display/HAN/Vorgangsvorlage+Kopfdaten+%7C+Stammdaten)
- [Vorgangsvorlage Sonstiges | Stammdaten](https://manual.amparex.com/display/HAN/Vorgangsvorlage+Sonstiges+%7C+Stammdaten)
- [Vorgangsvorlage Vorbelegung | Stammdaten](https://manual.amparex.com/display/HAN/Vorgangsvorlage+Vorbelegung+%7C+Stammdaten)
- [Vorgangsschritte | Stammdaten](https://manual.amparex.com/display/HAN/Vorgangsschritte+%7C+Stammdaten)

#### E-Learnings

[Vorgangsvorlagen | Stammdaten](https://manual.amparex.com/display/HAN/Vorgangsvorlagen+%7C+Stammdaten)

#### Arbeitsabläufe

[Vorgangsvorlage | Stammdaten](https://manual.amparex.com/pages/viewpage.action?pageId=4916200)

#### Problemlösung

- [Vorgangsvorlage wird trotz Einschränkung nicht in der Filiale](https://manual.amparex.com/pages/viewpage.action?pageId=4916200)  [angezeigt](https://manual.amparex.com/pages/viewpage.action?pageId=4916200)
- [Änderungen an der Vorgangsvorlage werden nicht angezeigt](https://manual.amparex.com/pages/viewpage.action?pageId=6652568)  [| Lösung](https://manual.amparex.com/pages/viewpage.action?pageId=6652568)

### Funktionsleiste

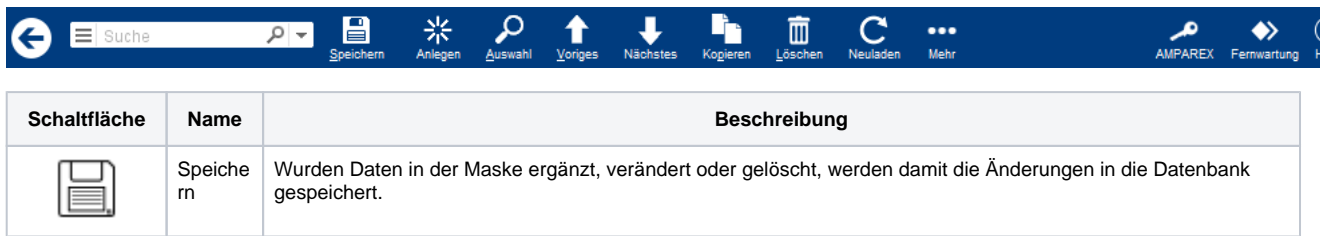

# **Vorgangsvorlage | Stammdaten**

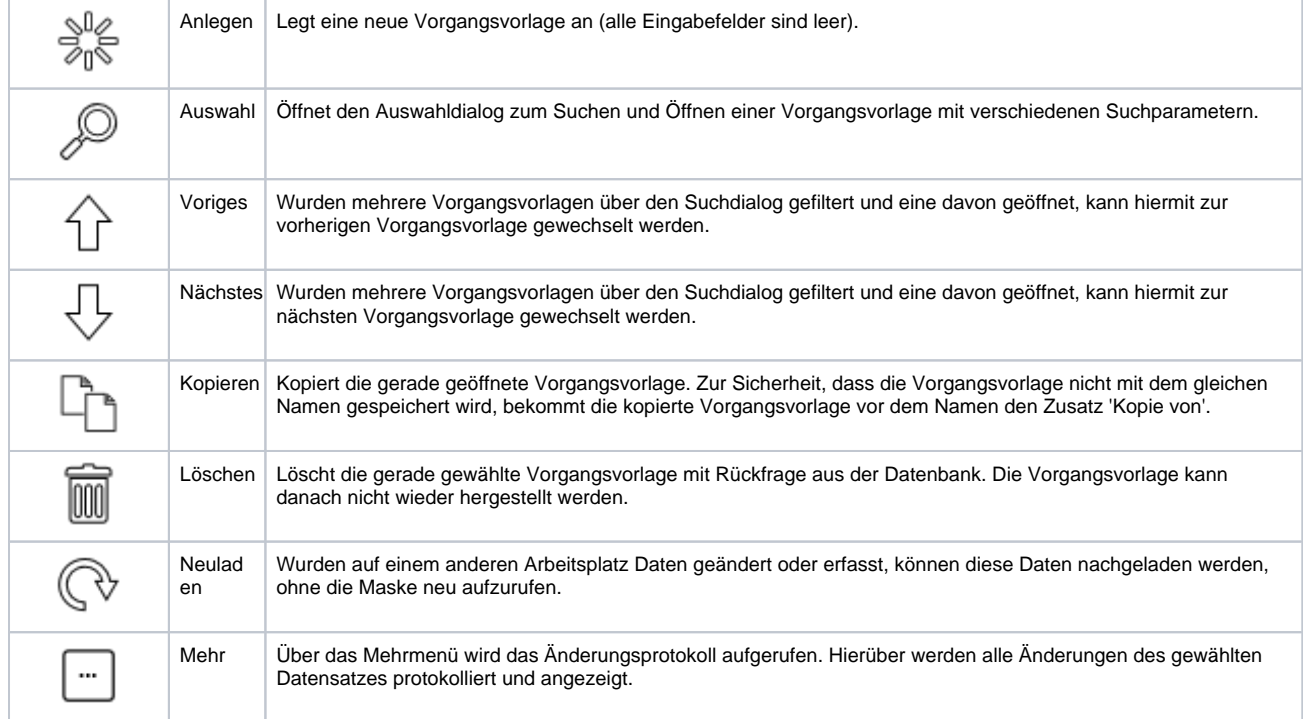